## **Excel Lesson 5 Using Functions**

Microsoft Office 2010 Introductory

Pasewark & Pasewark

## **Objectives**

- Identify the parts of a function.
- Enter formulas with functions.
- Use functions to solve mathematical problems.
- Use functions to solve statistical problems.
- Use functions to solve financial problems.

## **Objectives (continued)**

- Use logical functions to make decisions with worksheet data.
- Use functions to insert times and dates in a worksheet.
- Use text functions to format and display cell contents.

## Vocabulary

- argument
- date and time functions
- financial functions
- Formula AutoComplete
- function

- logical functions
- mathematical functions
- statistical functions
- text functions
- trigonometric functions

#### What Are Functions?

- A function is a shorthand way to write an equation that performs a calculation.
- A formula with a function has three parts:
  - The equal sign identifies the cell contents as a formula.
  - The function name identifies the operation to be performed.
  - The argument is the value the function uses to perform a calculation.

Pasewark & Pasewark

**Microsoft Office 2010 Introductory** 

## What Are Functions? (continued)

Parts of a function

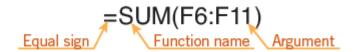

## **Entering Formulas with Functions**

- To enter a formula with a function, you need to do the following.
  - Start the formula with an equal sign.
  - Select or enter the function you want to use.
  - Select or enter the arguments.
  - Enter the completed formula.
- To open the Insert Function dialog box, click the Insert Function button on the Formula Bar.

# **Entering Formulas with Functions** (continued)

Insert Function dialog box

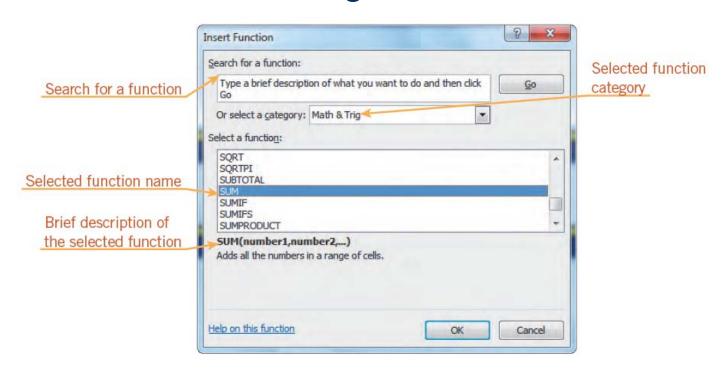

# **Entering Formulas with Functions** (continued)

- You can also enter a formula with a function directly in a cell by typing an equal sign, the function name, and the argument.
- Formula AutoComplete helps you enter a formula with a valid function name and arguments.
  - As you begin to type the function name, a list of function names appears below the active cell.

## **Types of Functions**

- Mathematical functions and trigonometric functions manipulate quantitative data in a worksheet.
- Some mathematical operations, such as addition and subtraction, do not require functions.
- Mathematical and trigonometric functions are particularly useful when you need to determine values such as logarithms, factorials, and sines.

Pasewark & Pasewark

**Microsoft Office 2010 Introductory** 

Commonly used mathematical and trigonometric functions

| FUNCTION                 | RETURNS                                                                                                    |
|--------------------------|----------------------------------------------------------------------------------------------------|
| SQRT(number)             | The square root of the number in the argument. For example, =SQRT(C4) returns the square root of the value in cell C4.                                                                                                    |
| ROUND(number,num_digits) | The number in the first argument rounded to the number of decimal places designated in the second argument. For example, =ROUND(14.23433,2) returns 14.23, which rounds the number in the first argument to two decimal places. If the second argument is a negative number, the first argument is rounded to the left of the decimal point. For example, =ROUND(142.3433,-2) returns 100. |
| LN(number)               | The natural logarithm of a number. For example, =LN(50) returns 3.912023.                                                                                                    |

- Statistical functions are used to describe quantities of data.
- For example, statistical functions can determine:
  - the average, standard deviation, or variance of a range of data.
  - the number of values in a range, the largest value in a range, and the smallest value in a range.

#### Commonly used statistical functions

| FUNCTION                 | RETURNS                                                                                                    |
|--------------------------|----------------------------------------------------------------------------------------------------|
| AVERAGE(number1,number2) | The average (or mean) of the range; for example, =AVERAGE(E4:E9) returns the average of the numbers in the range E4:E9                      |
| COUNT(value1,value2)     | The number of cells in the range that contain numbers; for example, =COUNT(D6:D21) returns 16 if all the cells in the range contain numbers |
| COUNTA(value1,value2)    | The number of cells in the range that are not empty; for example, =COUNT(B4:B15) returns 11 if all the cells in the range contain data      |
| MAX(number1,number2)     | The largest number in the range                                                                                                    |
| MIN(number1,number2)     | The smallest number in the range                                                                                                    |
| STDEV.P(number1,number2) | The estimated standard deviation of the numbers in the range                                                                                |
| VAR.P(number1,number2)   | The estimated variance of the numbers in the range                                                                                          |

- Financial functions are used to analyze loans and investments.
- Some commonly used financial functions are future value, present value, and payment.

#### Commonly used financial functions

| FUNCTION                  | RETURNS                                                                                                    |
|---------------------------|----------------------------------------------------------------------------------------------------|
| FV(rate,nper,pmt,pv,type) | The future value of an investment based on equal payments (third argument), at a fixed interest rate (first argument), for a specified number of periods (second argument). (The fourth and fifth arguments for the present value of the investment and the timing of the payments are optional.) For example, =FV(.08,5,-100) determines the future value of five \$100 payments earning an 8% interest rate at the end of five years.                                                                    |
| PV(rate,nper,pmt,fv,type) | The present value of a loan or an investment based on equal payments (third argument), at a fixed interest rate (first argument), for a specified number of payments (second argument). (The fourth and fifth arguments for the future value of the investment and the timing of the payments are optional.) For example, =PV(.1,5,-500) displays the current value of five payments of \$500 at a 10% interest rate.                                                                                      |
| PMT(rate,nper,pv,fv,type) | The equal payments needed to repay a loan (third argument), at a fixed interest rate (first argument), in a specified number of periods (second argument). (The fourth and fifth arguments for the future value of the loan and the timing of the payments are optional.) For example, =PMT(.01,36,10000) displays the monthly payment needed to repay a \$10,000 loan at a 1% monthly interest rate (12% annual interest rate divided by 12 months), for 36 months (three years multiplied by 12 months). |

- Logical functions, such as the IF function, display text or values if certain conditions exist.
  - The first argument sets a condition for comparison, called a logical test. The second argument determines the value if the logical test is true. The third argument determines the value if the logical test is false.
- For example, the formula =IF(C4>60,"PASS","FAIL") returns PASS if the value in cell C4 is greater than 60; otherwise the formula returns FAIL.

Pasewark & Pasewark

**Microsoft Office 2010 Introductory** 

#### Commonly used logical functions

| FUNCTION                                          | RETURNS                                                                                                    |
|---------------------------------------------------|----------------------------------------------------------------------------------------------------|
| IF(logical_test,value_if_<br>true,value_if_false) | One value if the condition in the logical test is true, and another value if the condition in the logical test is false; for example, =IF(2+2=4, "Over", "Under") returns <i>Over</i>                                 |
| AND(logical1,logical2,)                           | TRUE if all of the arguments are true, and FALSE if any or all of the arguments are false; for example, =AND( $1+1=2,1+2=3$ ) returns <i>TRUE</i> , but =AND( $1+1=2,1+2=4$ ) returns <i>FALSE</i>                    |
| OR(logical1,logical2,)                            | TRUE if any of the arguments are true, and FALSE if none of the arguments is true; for example, $=$ OR(1+1=2,1+2=3) returns $TRUE$ , and $=$ OR(1+1=2,1+2=4) returns $TRUE$ , but $=$ OR(1+1=3,1+2=4) returns $FALSE$ |
| NOT(logical)                                      | TRUE if the argument is false, and FALSE if the argument is true; for example, =NOT(2+2=1) returns <i>TRUE</i> , but =NOT(2+2=4) returns <i>FALSE</i>                                                                 |
| IFERROR(value,value_if_error)                     | The formula results if the first argument contains no error, and the specified value if the argument is incorrect; for example, =IFERROR(2+2=1, "Error in calculation") returns <i>Error in calculation</i>           |

 Date and Time functions can also be used to insert dates and times in a worksheet.

| FUNCTION             | RETURNS                                                                                                    |
|----------------------|----------------------------------------------------------------------------------------------------|
| DATE(year,month,day) | The date specified in the year, month, and day arguments, which are entered as numbers. For example, =DATE(2013,5,23) returns 5/23/2013.                                                  |
| NOW()                | The current date and time based on the computer's date and time settings. For example, =NOW() returns the current date and time, such as 5/23/2013 22:05. This function has no arguments. |
| TODAY()              | The current date based on the computer's date setting and formatted as a date. For example, =TODAY() returns the current date, such as 5/23/2013. This function has no arguments.         |

• **Text functions** are used to format and display cell contents.

| FUNCTION                                            | OPERATION                                                                                                    |
|-----------------------------------------------------|----------------------------------------------------------------------------------------------------|
| PROPER(text)                                        | Converts the first letter of each word in the specified cell to uppercase and the rest to lowercase.                                                                                                    |
| LOWER(text)                                         | Converts all letters in the specified cell to lowercase.                                                                                                    |
| UPPER(text)                                         | Converts all letters in the specified cell to uppercase.                                                                                                    |
| SUBSTITUTE(text,old_<br>text,new_text,instance_num) | Replaces existing text (the second argument) in a specified cell (the first argument) with new text (the third argument). If you omit the optional fourth argument, instance_num, every occurrence of the text is replaced. For example, =SUBSTITUTE(C2, "Income", "Revenue") replaces every instance of the word <i>Income</i> in cell C2 with the word <i>Revenue</i> . |
| REPT(text,number_times)                             | Repeats the text (first argument) in the specified cell a specified number of times (second argument). For example, =REPT(B6,3) repeats the text in cell B6 three times.                                                                                                    |

## **Summary**

#### In this lesson, you learned:

- A function is a shorthand way to write an equation that performs a calculation. A formula with a function has three parts: an equal sign, a function name, and for most functions one argument, which acts as an operand.
- The best way to select a function is from the Insert Function dialog box. The Function Arguments dialog box provides a description of each argument you enter for the function.

Pasewark & Pasewark

**Microsoft Office 2010 Introductory** 

## **Summary (continued)**

- When you type a formula with a function directly in a worksheet cell, Formula AutoComplete helps you enter a formula with a valid function name and arguments.
- Functions can be used to perform mathematical, statistical, financial, and logical operations. They can also be used to insert and calculate dates and times and to format text.